External Devices

User Guide

© Copyright 2007 Hewlett-Packard Development Company, L.P.

The information contained herein is subject to change without notice. The only warranties for HP products and services are set forth in the express warranty statements accompanying such products and services. Nothing herein should be construed as constituting an additional warranty. HP shall not be liable for technical or editorial errors or omissions contained herein.

First Edition: April 2007

Document Part Number: 438939-001

## **Product notice**

This user guide describes features that are common to most models. Some features may not be available on your computer.

# **Table of contents**

## 1 Using a USB device

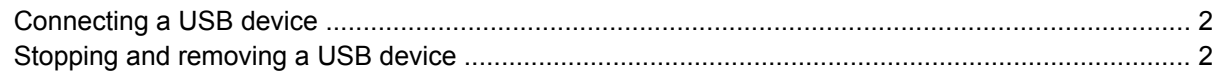

### 2 Using a 1394 device

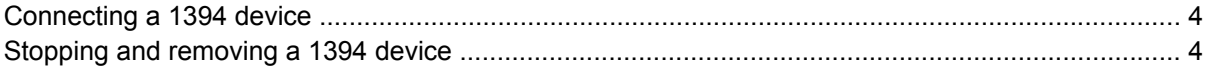

## 3 Using the expansion port

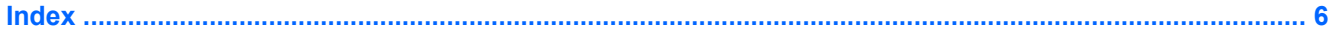

# <span id="page-6-0"></span>**1 Using a USB device**

A USB port connects an optional external device, such as a USB keyboard, mouse, drive, printer, scanner, or hub, to the computer or to an optional expansion product.

Some USB devices may require additional support software, which is usually included with the device. For more information about device-specific software, refer to the manufacturer's instructions.

Depending on the model, the computer may have up to 3 USB ports, which support USB 1.0, USB 1.1, and USB 2.0 devices. To add more USB ports, connect an optional hub or expansion product.

## <span id="page-7-0"></span>**Connecting a USB device**

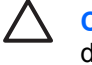

**CAUTION:** To prevent damage to a USB connector, use minimal force to connect a USB device.

To connect a USB device to the computer, connect the USB cable for the device to the USB port.

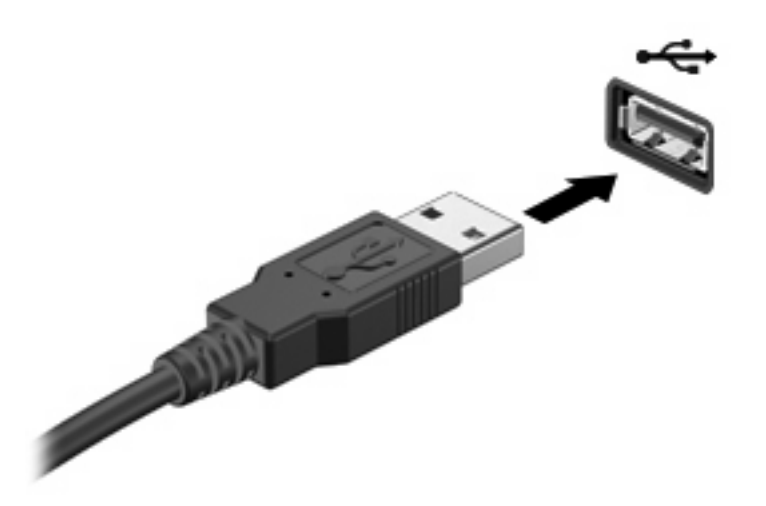

You will hear a sound when the device has been detected.

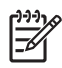

**NOTE:** The first time you connect a USB device, the "Installing device driver software" message is displayed in the notification area, at the far right of the taskbar.

## **Stopping and removing a USB device**

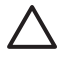

**CAUTION:** To prevent loss of information or an unresponsive system, stop the USB device before removing it.

**CAUTION:** To prevent damage to a USB connector, do not pull on the cable to remove the USB device.

**1.** Double-click the **Safely Remove Hardware** icon in the notification area, at the far right of the taskbar.

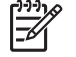

**NOTE:** To display the Safely Remove Hardware icon, click the **Show Hidden Icons** icon (**<** or **<<**) in the notification area.

**2.** Click the name of the device in the list.

**NOTE:** If the USB device is not listed, you do not have to stop the device before you remove it.

- **3.** Click **Stop**, and then click **OK**.
- **4.** Remove the device.

# <span id="page-8-0"></span>**2 Using a 1394 device**

IEEE 1394 is a hardware interface that can be used to connect a high-speed multimedia or data storage device to the computer. Scanners, digital cameras, and digital camcorders often require a 1394 connection.

Some 1394 devices may require additional support software, which is usually included with the device. For more information about device-specific software, refer to the user guide for the device.

The 1394 port also supports IEEE 1394a devices.

## <span id="page-9-0"></span>**Connecting a 1394 device**

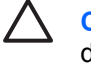

**CAUTION:** To prevent damage to a 1394 port connector, use minimal force to connect a 1394 device.

To connect a 1394 device to the computer, connect the 1394 cable for the device to the 1394 port.

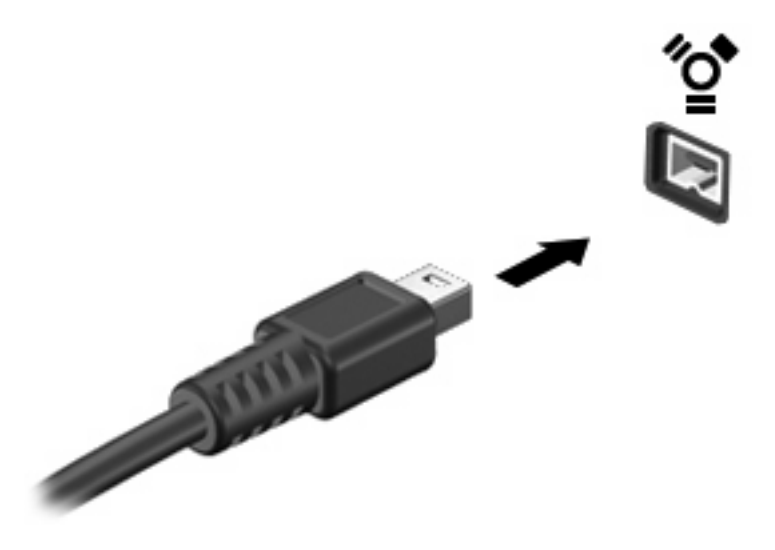

You will hear a sound when the device has been detected.

## **Stopping and removing a 1394 device**

**CAUTION:** To prevent loss of information or an unresponsive system, stop the 1394 device before removing it.

**CAUTION:** To prevent damage to a 1394 connector, do not pull on the cable to remove the 1394 device.

**1.** Double-click the **Safely Remove Hardware** icon in the notification area, at the far right of the taskbar.

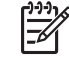

**NOTE:** To display the Safely Remove Hardware icon, click the **Show Hidden Icons** icon (**<** or **<<**) in the notification area.

**2.** Click the name of the device in the list.

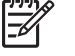

**NOTE:** If the device is not displayed, you do not have to stop the device before you remove it.

- **3.** Click **Stop**, and then click **OK**.
- **4.** Remove the device.

## <span id="page-10-0"></span>**3 Using the expansion port**

The expansion port connects the computer to an optional docking device or expansion product, so that additional ports and connectors can be used with the computer.

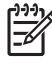

**NOTE:** The computer has only one expansion port. The term *expansion port 3* describes the type of expansion port.

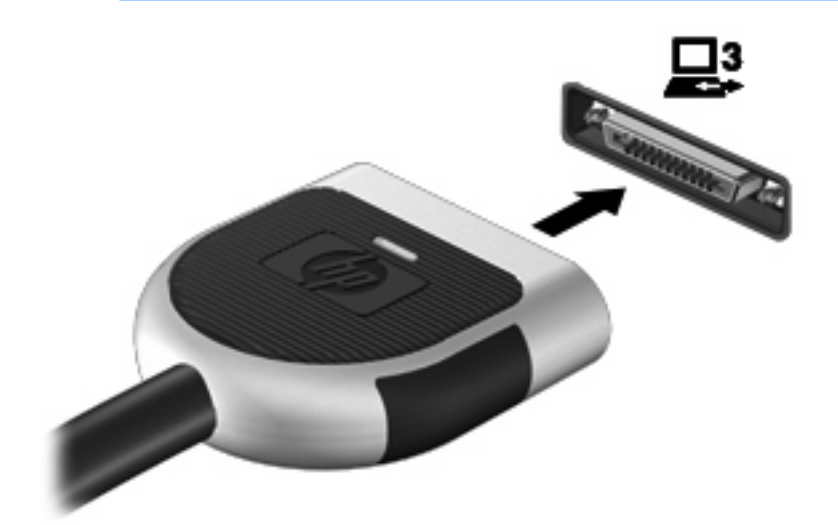

## <span id="page-11-0"></span>**Index**

#### **Symbols/Numerics**

1394 cable, connecting [4](#page-9-0) 1394 devices connecting [4](#page-9-0) description [3](#page-8-0) stopping [4](#page-9-0) 1394 port [3](#page-8-0)

### **C**

cables 1394 [4](#page-9-0) USB [2](#page-7-0)

#### **E**

expansion port [5](#page-10-0)

### **H**

hubs [1](#page-6-0)

### **P**

ports 1394 [3](#page-8-0) expansion [5](#page-10-0) USB [1](#page-6-0)

## **U**

USB cable, connecting [2](#page-7-0) USB devices connecting [2](#page-7-0) description [1](#page-6-0) removing [2](#page-7-0) stopping [2](#page-7-0) USB hubs [1](#page-6-0) USB ports, identifying [1](#page-6-0)

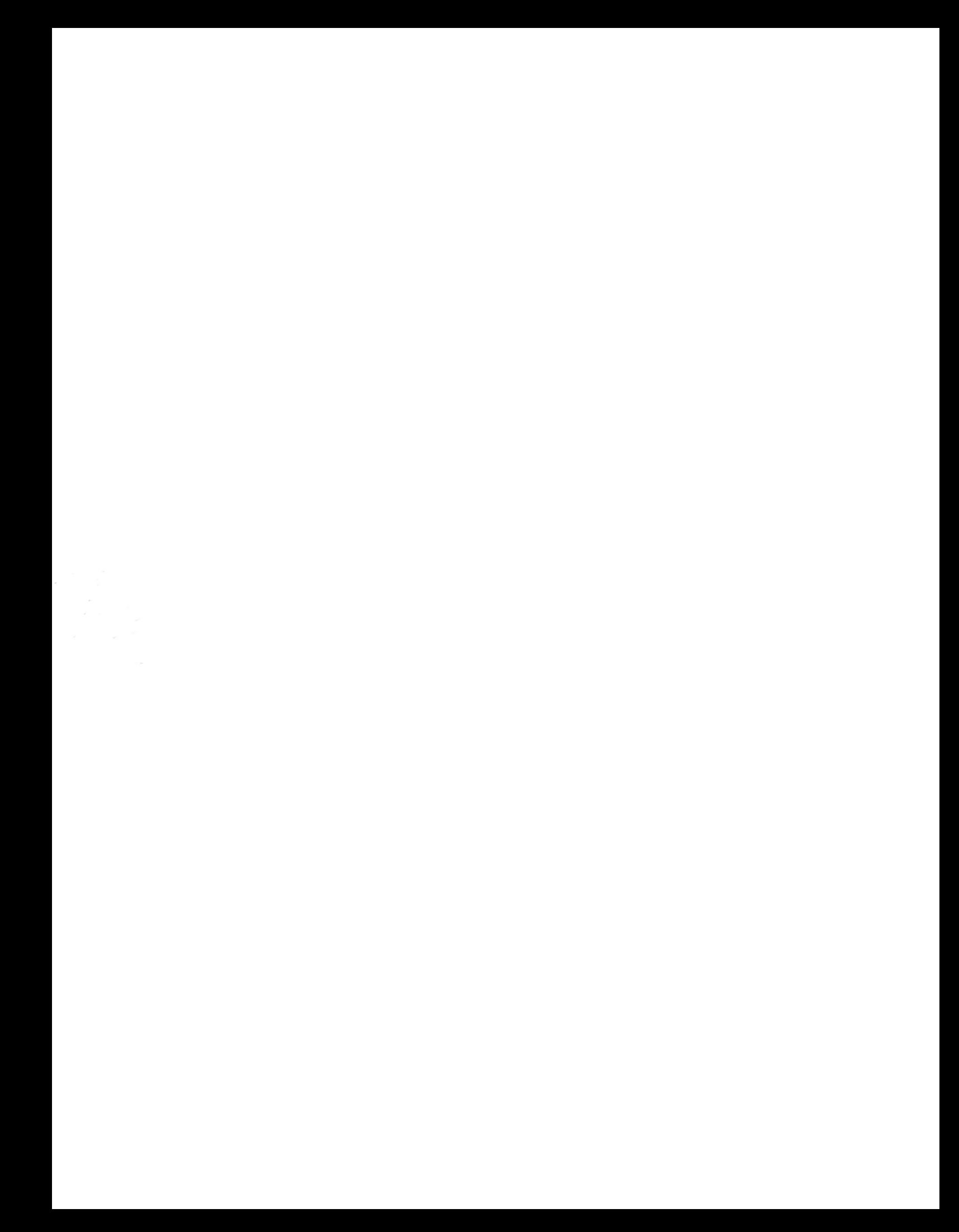